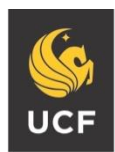

UNIVERSITY OF CENTRAL FLORIDA

# **Office of Research Office of International Collaboration and Export Control (OICEC) INSTRUCTION**

# **CITI Export Control Training for UCF Learners**

**NUMBER** ECO.INST-5 April 2022

FROM: Office of International Collaboration and Export Control (OICEC)

- **Subject:** Required Collaborative Instructional Training Initiative (CITI) Export Compliance Course for UCF personnel engaging in Export Controlled research activities
- **References:** 4-209 Export Control Policy, training requirements

**CITI Program Training Website:** [http://citi.research.ucf.edu](http://citi.research.ucf.edu/)

**Background:** Certain members of the university community engage in activities that are subject to U.S. export control laws, regulations and sanctions. The UCF policy governing university activities subject to these regulations is specified in the Export Control Policy 4-209, that requires the Office of International Collaboration and Export Control (OICEC) to administer university-wide training to affected individuals and university affiliates.

**Introduction:** Export control training is for all UCF employees and students accessing ITAR controlled technology or 500/600 Series EAR controlled technology prior to accessing the technology and every 2 years thereafter..

**Training Requirements:** CITI Export Control Training includes the minimum REQUIRED information for UCF employees and students accessing ITAR controlled technology or 500/600 Series EAR controlled technology. Certain courses contain supplemental modules that are optional.

Learners can review and complete training modules at their own pace and pause the learning sessions as necessary. Each module has a quiz at the end for the learner to complete. A cumulative passing score of 80% or higher is required for course completion. The OICEC monitors all individuals required to complete the training. Automated notification from CITI is provided to the OICEC when required training is complete.

**Other Training Programs:** In addition to the CITI online training, OICEC **will provide training opportunities each semester to the UCF community regarding export control compliance.** Departments and units may request customized training at any time by contacting the OICEC at [exportcontrol@ucf.edu](mailto:exportcontrol@ucf.edu) or via telephone at 407-823-5005.

## **INSTRUCTIONS TO CREATE / ACCESS A CITI LEARNER TRAINING ACCOUNT**

**New and Existing CITI Learner Accounts:** This protocol provides an overview of the steps and information required to access an existing CITI UCF Learner account or create a new one.

- 1) Access the UCF-CITI Single Sign On (SSO) at: [http://citi.research.ucf.edu.](http://citi.research.ucf.edu/)
- 2) Enter your UCF NID and NID password on the UCF Federated Identity CITI site. (ref Figure 1).
- 3) Select "Sign-on" for direct access to your CITI Learner account.

If you have an account skip to #6 to add courses.

If you do not have an account, CITI will prompt you to associate your SSO account with a CITI Program account.

- 4) Select, **"I don't have a CITI Program account and I need to create one"** (ref Figure 2).
- 5) When the "Create a new CITI Program account" box appears, click the blue **"Create a new CITI Program Account"** button (ref Figure 3) and your account will be created and associated with your SSO account.

When the "Welcome" page appears with your name, you are ready to view and add courses by:

- 6) Click the "View Courses" button next to "University of Central Florida" (ref Figure 4).
- 7) If you did not have an account, add a course by clicking the blue "Add a Course" button in the box under University of Central Florida. (ref figure 5).
	- Learners who have an account may not see this button. Scroll down to the "Learner Tools for University of Central Florida" box and click on "Add a Course."
- 8) The next page is a series of 15 questions. You will only need to answer question 6 "Export Controls." Please leave all other questions in this section blank. Question 6 "Export Controls" (ref Figure 6) should be answered based on the following:
	- Select "**Principle Investigators and Researchers**" if you actively engage in the performance of a research activity in a researcher capacity. \*
	- Select "**Research Administrators**" if you are an Office of Research, Contract or Sponsored Programs professional, or other department professional affiliated with the research administration process (such as proposal personnel).
	- professional, or other department professional affiliated with the research administration process (such as proposal personnel).
	- Select "Department Administrator" if you support operational department, unit, or research center activities (such as visa services, shipping, purchasing, financial administration, administrative services, business management, etc.).
	- Select "**Export Compliance**" only if you are affiliated with legal, compliance or audit.
- 9) Click on submit to complete registration and receive confirmation of registration. (ref Figure 7)
- 10) Click the blue "View Courses" button (ref Figure 7) to reveal your course list which will vary depending on your role determined by Question 6 above (ref Figure 8). Clicking the blue "Start Now" button reveals the Assurance Statement (ref Figure 9).
- 11) Clicking the blue "Submit" button reveals your curriculum (ref Figure 10 showing the screen for PIR).
- 12) Click the "Start" buttons to begin each course.

Principle Investigators and Researchers (PIR) are required to take the 4 required modules as well as 2 of the 5 elective modules. Supplemental Modules are not required for PIR but encouraged when applicable.

**Assistance creating an account:** If you have an existing account and do not see your training history once logged in, please contact the UCF Office of Research, Research Information Systems Help Desk via email: risservicedesk@ucf.edu or telephone at 407-823-5500 to request that your previous account be linked to your NID.

### **Figure 1**

**UCF/CITI Single Sign on (SSO) page to log into CITI:**

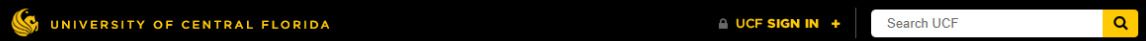

## **UCF Federated Identity**

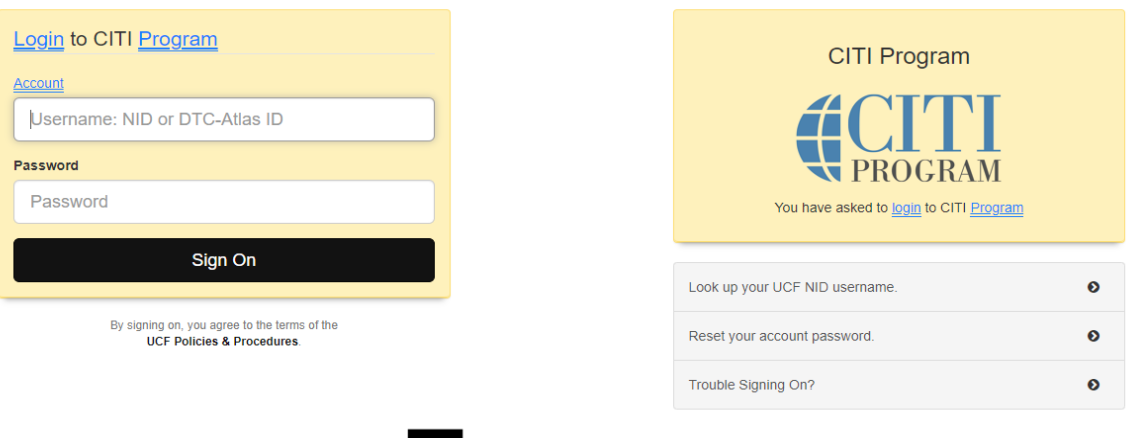

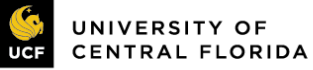

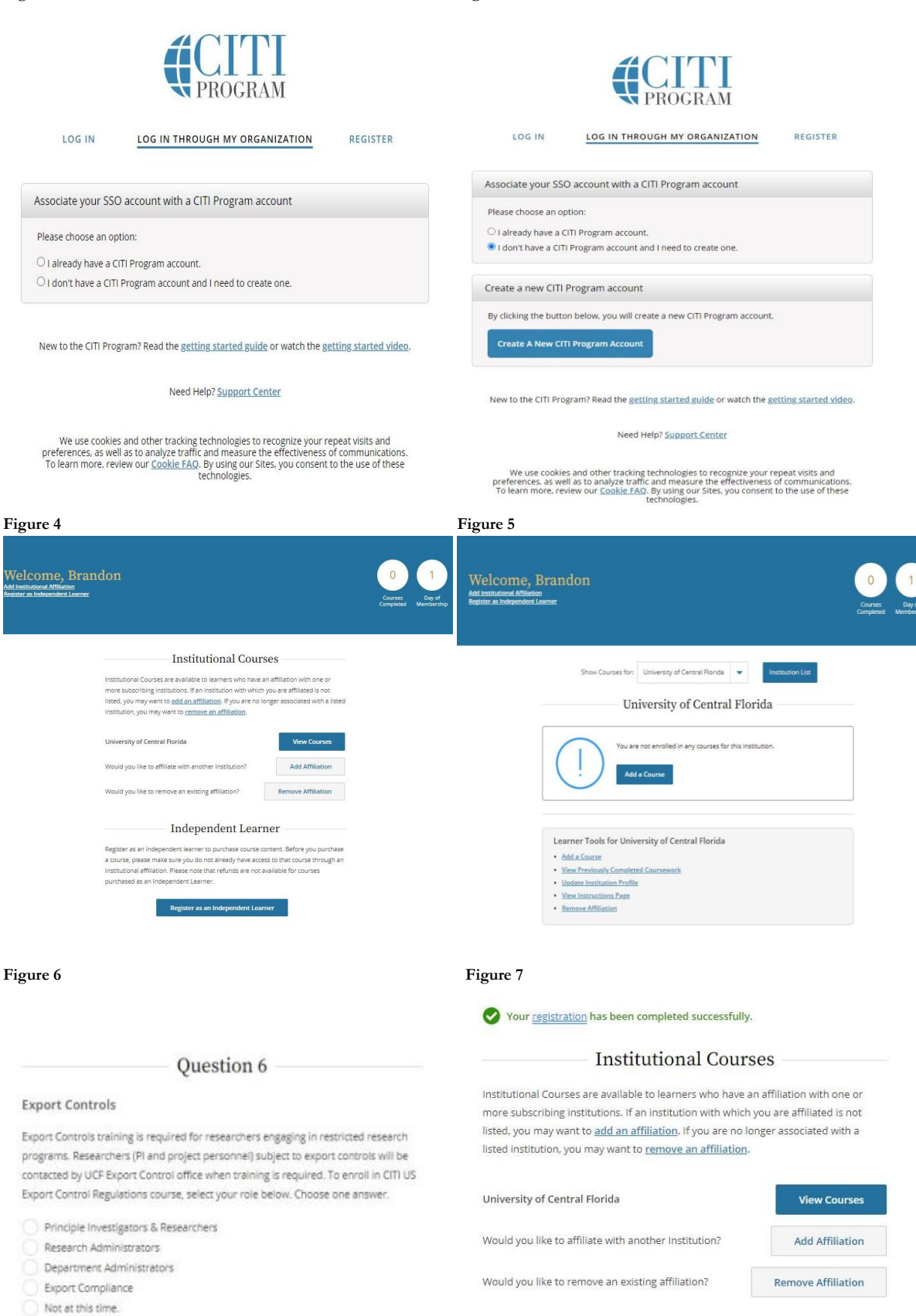

 $\overline{\mathbf{v}}$  $\epsilon$ 

 $\frac{v}{a}$ 

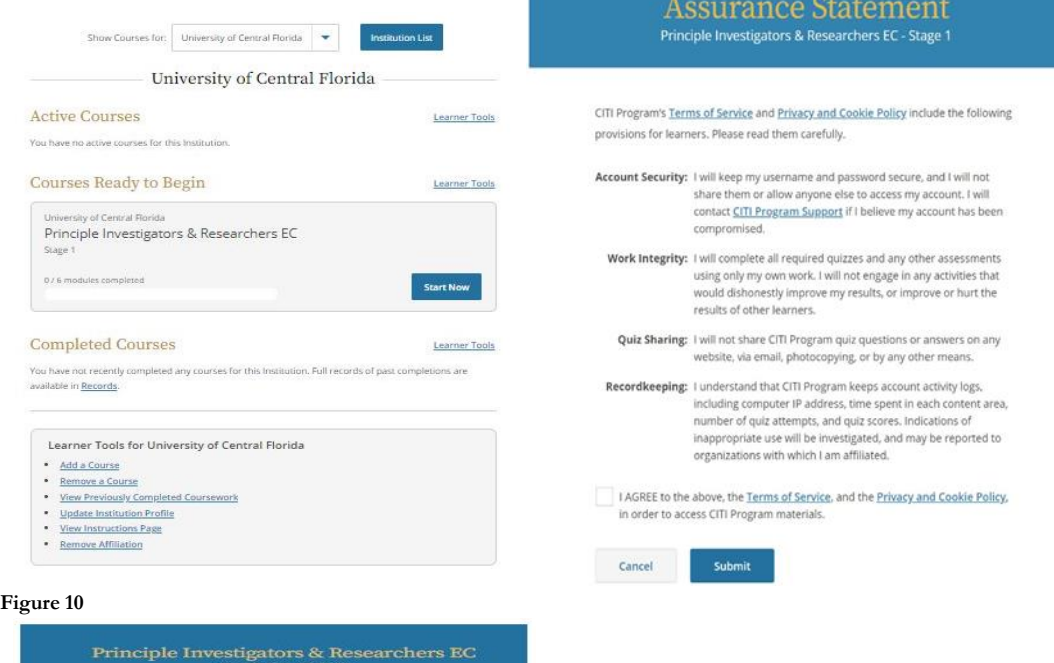

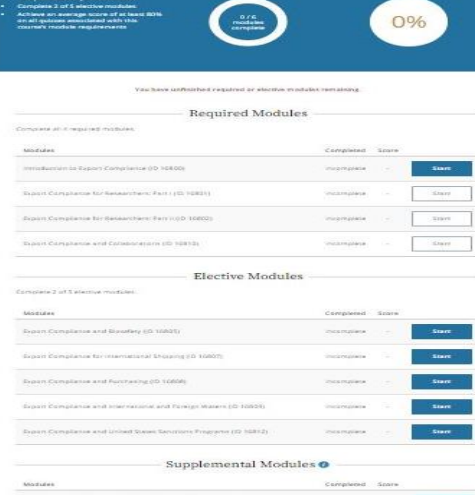

 $\overline{\sqrt{2}}$